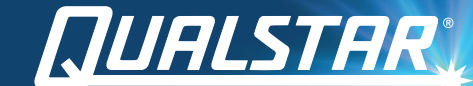

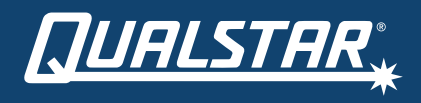

Qualstar Support (available between 7:00 am and 4:00 pm PST) +1.805.416.7055 Toll Free +1.877.886.2758 option 4 support@qualstar.com

Copyright © 2020 | Qualstar Corporation | All rights reserved. P/N 530001-02-3 | Rev 101520

*Desktop LTO SAS* QUICK START GUIDE

# QUICK START GUIDE

Thank you for purchasing the Qi Desktop LTO SAS. Please use this guide to familiarize yourself with the basic functions of the unit and its operation.

## **SYSTEM REQUIREMENTS**

• PC or server • Host bus adapter (HBA) • SAS Cable • Backup software

## **KIT CONTENTS**

- Qi Desktop LTO SAS with LTO-6, LTO-7, or LTO-8 drive
- Power cord
- Quick-Start Guide

## **FEATURES**

#### Front view

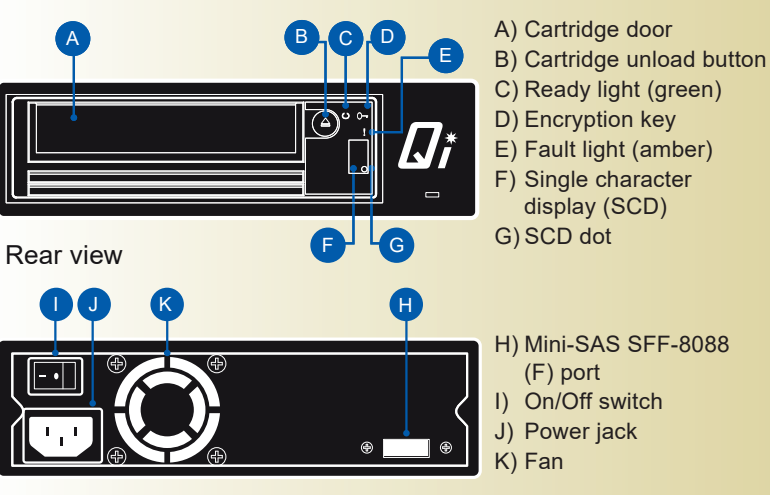

## **CONNECTING YOUR Qi**

- 1. Ensure that your computer is powered off and the Qi's power switch is set to the off [o] position.
- 2. Connect a compatible SAS cable to a compatible SAS HBA in your computer and the other end of the cable to the Qi.
- 3. Attach the AC power cord to the power jack on the Qi.

## **POWERING ON YOUR Qi**

- 1. Toggle the power switch located on the back of the unit to the on [–] position.
- 2. Wait for the ready light on front of the Qi to illuminate steady green.
- 3. Power on your computer.

# **LOADING THE LTO CARTRIDGE**

- 1. Make sure the Qi is powered on and the green ready light is illuminated. Do not try to insert a tape cartridge before the green ready light is on and steady.
- 2. Insert the cartridge in to the LTO drive. The cartridge goes in with the arrow pointing upward.
- 3. Apply gentle pressure until the drive engages the cartridge.
- 4. When the cartridge is loaded, the green ready light will glow steady green.

## **UNLOADING THE LTO CARTRIDGE**

- 1. Always use the backup/archive application that you are running to unload the LTO tape cartridge. This ensures that the application has finished writing data to the tape before the cartridge is unloaded.
- 2. Press the blue cartridge unload button. During the unload process, the drive will complete any current tasks, rewind the tape and unload the cartridge. The green ready light flashes while the unload process in under way.
- 3. After the cartridge partially unloads, grasp the cartridge and remove from the drive.

Please refer to the Qi Desktop LTO SAS Operations Manual for cartridge cleaning instructions, troubleshooting, and additional information. The most up-to-date document can be found by visiting the Support section of Qualstar.com.